#### УДК 004.942(045)

*36 ISSN 1813-1166. Вісник НАУ. 2007. №1* 

# <sup>1</sup>С. Г. К $\epsilon$ ворков, асп. **<sup>С</sup>. Г. Кєворков,** асп. **<sup>2</sup> В. М. Синєглазов**, д-р техн. наук проф.

# **РОЗРОБЛЕННЯ ЗМІН ГЕОМЕТРИЧНОГО МАКЕТА ВИРОБУ, РОЗРОБЛЕНОГО ЗАСОБАМИ СИСТЕМИ АВТОМАТИЗОВАНОГО ПРОЕКТУВАННЯ**

HAУ, Інститут електроніки й систем керування, <sup>1</sup>e-mail: <u>kyevorkov@ukr.net</u>  $e^2$ e-mail:  $\frac{\sin(\alpha)}{\alpha}$ nau.edu.ua

*Містить результати розроблення методології формування змін у геометричний макет виробу засобами системи автоматизованого проектування (САПР***–***CAD). Розглянуто процес внесення зміни в об'єкти САПР (структури складальних одиниць, деталі), що впливають на структуру виробу. Проаналізовано алгоритм ведення версій складальних одиниць, що забезпечує відображення структури виробу з певним серійним номером. Розроблено алгоритм формування оточення користувача для роботи в САПР, алгоритм обмеження об'єктів САПР, алгоритм анулювання.* 

*Contains results of development of modification formation methodology in a product geometrical mockup made by means of CAD system. Change process of a CAD data (assembly structures, details) and influencing on a product structure is considered. The analysis of the assembly version creations algorithm, which creates a product structure with certain serial number, is carried out. The algorithms of CAD user environment creations, restriction of CAD object and CAD object cancellation algorithm are created.* 

#### **Вступ**

Використання САПР дозволило автоматизувати завдання проектування. Вироби стали розробляти з використанням програмних і технічних можливостей, надаваних засобами САПР. Системи автоматизованого проектування дозволяють створити геометричний макет виробу. Цифровий геометричний макет має важливу ознаку – незалежний від температури й вологості носій форми, що однозначно визначає координати й вектор нормалі для будь-якої точки на поверхні форми [1]. Це дозволило необмежено тиражувати цю форму для різних завдань без ефекту нагромадження похибки під час копіювання.

Етап розроблення виробу є ключовим у формуванні технічних показників, показників форми і вмісту виробу. При цьому життєвий цикл складного виробу (автомобіля, літака і т. ін.) не закінчується. За етапами розроблення й виробництва потрібне супроводження в експлуатації й випуск модифікацій (доробок) виробів. Кожний виріб має свій серійний (бортовий) номер.

Наявність геометричного макета виробу, виконаного засобами САПР, дозволяє в стислий термін і на високому якісному рівні вносити зміни в конструкції виробу в разі потреби. Причинами змін можуть бути поліпшення конструкції, урахування побажань замовника, заміна комплектуючих виробів та ін.

Розробник, використовуючи засоби САПР, витрачає 35% часу на внесення змін [2]. Середня вартість внесення змін як у конструкцію, так і у виготовлення виробу становить близько 2500 дол. на одиницю зміни [3]. Наведені показники вказують на необхідність оптимізації процесів, пов'язаних із внесенням змін. Процес унесення змін потребує чіткого підходу до роботи зі структурою виробу [4], оскільки структура виробу є ключовим інформаційним об'єктом, що забезпечує врахування відмінностей між виробами з різними серійними номерами. Первинне формування структури виробу й деталей складальних одиниць (СО) виконують на етапі розроблення виробу. Під час роботи в середовищі САПР при внесенні змін потрібно створити всі умови, які б дозволили працювати з виробом з певним серійним номером. Безсумнівним стає варіант формування для кожного серійного номера виробу індивідуальної структури виробу. Однак самі процеси внесення зміни складніші й містять неочевидні, негативні моменти такого рішення.

Використання систем керування життєвим циклом виробу (PLM) забезпечує процес контролю змін документів. При цьому, за деякими оцінками, на впровадження PLM-систем в 2003 р. було витрачено понад 2,3 млрд. дол. [5].

Цю роботу присвячено проблематиці розроблення змін геометричного макета виробу, які виконуються в середовищі САПР.

#### **Постановка завдання**

Виконати аналіз внесення змін у деталі й складальні одиниці виробу засобами САПР з урахуванням відстеження серійного номера виробу. Розробити практичні рекомендації щодо забезпечення робіт із внесення змін засобами САПР у вироби із серійним номером,

сформувавши при цьому оточення користувача для цих завдань.

#### **Унесення змін в об'єкти САПР**

Характерними представниками об'єктів, які розроблюються у САПР і формують геометричний макет виробу, є моделі деталей й структури складальних одиниць. Кожен об'єкт САПР має свій номер (позначення). Номер об'єкта – це унікальна буквено-цифрова комбінація, що однозначно ідентифікує об'єкт під час роботи в САПР. Номер присвоюється об'єкту САПР на початкових етапах проектування, який не змінюється протягом усього життєвого циклу об'єкта.

Проблемою, що виникає майже на кожному етапі робіт, є забезпечення чіткої й однозначної ідентифікації компонентів [6]. Одного позначення для цього недостатньо – у різні моменти часу (на різних серійних номерах, у різних партіях) під одним позначенням приховані фізично різні об'єкти. При цьому припускається, що вони повністю взаємозамінні. Раніше неявно припускалося, що нова конструкція краща від старої, компонента зі зміною №3 краща, за компоненту зі зміною №2. Таке припущення далеко не завжди правильне. Часто конструкцію змінюють не для того, щоб зробити її кращою, а тому, що інакше її не виготовити. Щоразу компоненти різні за виробничими вимірами.

Для забезпечення ведення процесу внесення зміни, потрібного для супроводження й доробки об'єкта, уводиться версія (номер зміни) об'єкта. Версія об'єкта – це одне значення, обране з послідовності значень (цифрової, буквеної, буквеноцифрової), установленої для супроводу конкретного проекту виробу. Під версією розуміють термін, що відповідає англійському аналогу «revision», який вказує на те, що модифікація будь-яких даних про виріб, виконаний після того, як дані були випущені для використання [4]. Об'єкту з певним номером для внесення змін версії привласнюють послідовно. Кожна нова зміна приводить до формування нової версії («revision»).

За даними Американського національного інституту стандартів і технологій застосування наскрізного паралельного проектування дозволяє скоротити час на внесення змін на 65–90% [7]. Розглядаючи завдання внесення змін, необхідно орієнтуватися на паралельний режим роботи, в якому задіяно багато користувачів.

Під час формування бази даних про виріб унікальним ідентифікатором об'єкта в проекті стає комбінація номера й версії об'єкта. Для вирізнення відмінностей між деталями й складальни-

ми одиницями використаємо спосіб відображення об'єктів (рис. 1).

<Тип><Номер>-<Версія>

Рис. 1. Структура позначення об'єктів САПР для подання структури виробу: <Тип> – ідентифікатор типу об'єкта (СО, ДТ – деталь); <Номер> – унікальний номер об'єкта (ціле число); <Версія> – унікальний номер версії об'єкта (ціле число)

Нехай у проекті призначено цілочислову послідовність змін у вигляді 0, 1, 2, 3, 4, 5, 6, 7, 8...

Тоді деталь з номером «1» після виконання двох змін буде подано в базі даних проекту такими об'єктами:

– ДТ1-0 (первинне розроблення об'єкта)

– ДТ1-1 (зміна 1);

– ДТ1-2 (зміна 2).

Під час унесення змін у СО також буде сформовано кілька інформаційних об'єктів з різними версіями.

Унікальність геометрії деталі, сформованої під час внесення змін, забезпечується формуванням різних версій деталі. Таким чином, кожний об'єкт із версією містить унікальну геометрію. Під час роботи в САПР зі СО виникає деяка особливість. Структура СО містить не просто посилання на деталі із зазначеними номерами, а посилання на деталі з номерами певної версії. Таким чином, можемо мати структуру СО з версією 1 на один виріб, а з версією 2 на інший виріб. Для роботи в САПР структура СО є ключовим об'єктом, що визначає подання виробу з певним серійним номером. Кожному серійному номеру виробу відповідає свій унікальний набір СО і деталей з певними версіями. При цьому частина об'єктів, розроблених засобами САПР для сім'ї виробу, може не брати участі у процесі змін і зберегти подання первинної розробки, наприклад, ДТ1-0 або СО2-0, на всіх виробах із серійним номером.

Відстеження змін, проведених у СО, з погляду керування, є більш складним процесом, ніж зміна геометрії деталей. Розглянемо як первинний стан виробу із серійним номером структуру, показану на рис. 2. Верхній рівень виробу виражений СО, нижній – деталями. Кожний об'єкт має певну версію, що застосовна для виробу із заданим серійним номером.

Розглянемо процес унесення зміни в геометрію деталей нижнього рівня. Всі зміни будуть стосуватися тільки одного виробу з певним серійним номером. Унесення зміни в ДТ2-3 приводить до формування нової версії ДТ2-4. Для того щоб забезпечити наявність ДТ2-4 у структурі виробу, потрібно створити нову версію СО – СО3-3. Для введення СО3-3 у структуру виробу потрібно внести зміни у вищу структуру й створити СО2-4, що буде посилатися на СО3-3. Такий процес необхідно буде виконати до головної СО виробу. Структура виробу набуде вигляду, який показано на рис. 3. Додатково буде створено три СО.

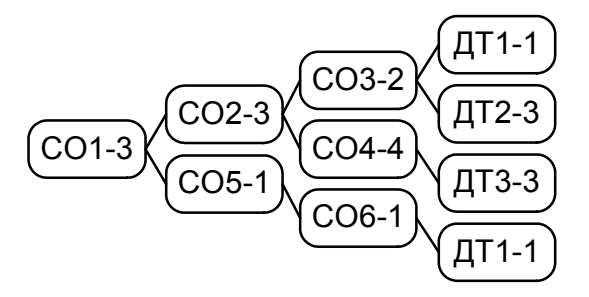

Рис. 2. Початкове (до внесення змін) подання структури виробу

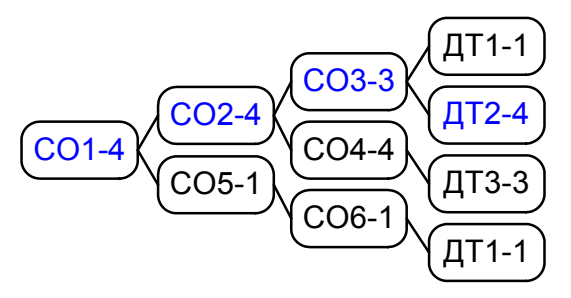

Рис. 3. Структура виробу після зміни ДТ2

На наступному етапі для цього виробу із серійним номером потрібно внести зміну в ДТ3- 3, що приводить до формування нової версії ДТ3- 4. Процес унесення змін у вищі СО повторюється й доходить до головного складання виробу. Головне складання виробу одержує наступну версію, притому, що у виробі поміняли тільки дві деталі. Додатково створено три СО. Змінену структури показано на рис. 4.

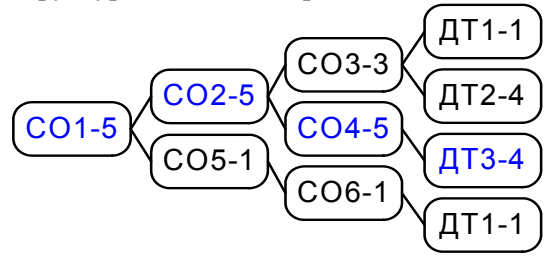

Рис. 4. Структура виробу після зміни ДТ3

Із внесенням зміни в ДТ1-1 змінюються СО вищого рівня. Процес внесення змін доходить до головного складання виробу, що одержує наступну версію. Структура виробу набуває вигляду, як на рис. 5. Додатково буде створено п'ять СО.

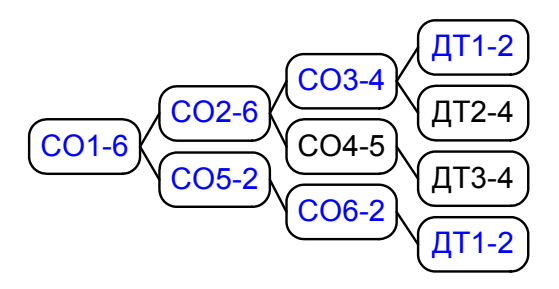

Рис. 5. Структура виробу після зміни ДТ1

Формування виділеного дерева серійного виробу приводить до формування надлишкових інформаційних об'єктів. Із формуванням трьох потрібних деталей додатково необхідно сформувати одинадцять СО. Створені СО необхідні тільки для врахування змін, ніяку геометричну інформацію (проорієнтацію деталей, взаємне розташування) вони не змінювали. Складальні одиниці СО3, СО2, СО1, визначаючи вигляд одного виробу із серійним номером, мають кілька версій. Надлишкові СО також займають фізичний простір на носіях даних (дискові нагромаджувачі).

Крім унесення зміни у геометрію деталей, також можна змінювати орієнтацію і взаємне розташування деталей у СО, а також склад СО. Робота з окремим деревом серійного виробу засобами САПР містить недоліки. Необхідно для кожного з можливих варіантів змінити: геометрію деталі, орієнтацію деталі в СО, склад СО, а також запропонувати більш оптимальний спосіб відстеження структур СО, який би сприяв зменшенню витрат робочого часу конструкторапроектувальника та створенню мінімальної кількості нових інформаційних об'єктів.

Розглянемо кожен механізм внесення змін окремо.

### **Зміна геометрії деталі**

Обробка деталей, пов'язана із внесенням змін, потребує виконання робіт у системі САПР. Кожна система САПР має різні конфігураційні файли й параметри оточення користувача, які дозволяють сформувати робоче середовище для виконання робіт.

Під час роботи на локальній робочій станції САПР використовує локальні копії інформаційних об'єктів. Оригінали цих інформаційних об'єктів зазвичай містяться в базі даних проектів. Локальні копії інформаційних об'єктів утримуються в каталогах файлової системи. Каталогів може бути кілька. Робота із цими каталогами обумовлюється параметрами оточення користувача. Для прискорення роботи користувача й системи САПР створюється загальнодоступний

каталог виробу, доступний користувачам тільки для читання. Прискорення досягається завдяки тому, що кожному користувачеві не потрібно вивантажувати необхідні дані, дублювати вивантажені дані. Об'єкти загальнодоступного каталогу сім'ї виробу до внесення зміни в деталь показано на рис. 6.

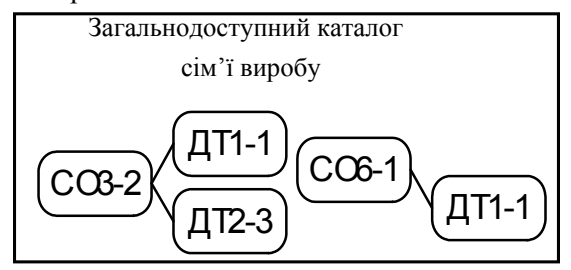

Рис. 6. Структура СО3-2 і СО6-1, розташованих у загальнодоступному каталозі виробу до зміни ДТ1

Конструктор вносить зміну в деталь ДТ1-1 і формує нову версію ДТ1-2. Структура СО3-2 повинна мати вигляд, показаний на рис. 7.

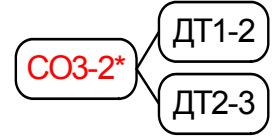

Рис. 7. Структура СО3-2 після внесення зміни в ДТ1: \* – символ – означає, що назва об'єкта у файловій системі не змінюється (СО3-2), а структура СО змінюється

З огляду на той факт, що ДТ1 є також у СО6, то структура СО6-1 теж має бути зміненою. Структуру виробу в підсумку можна зобразити графом (рис.8).

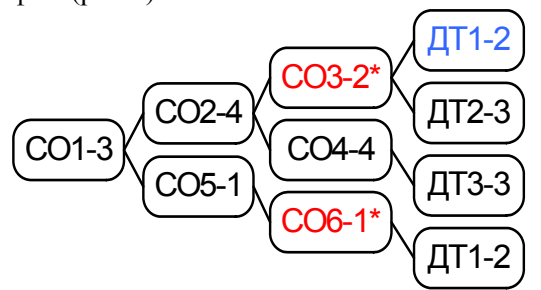

Рис. 8. Структура виробу із серійним номером після внесення змін у ДТ1

Наново розроблені інформаційні об'єкти поміщають в загальнодоступні каталог сім'ї виробу. У розглядуваному випадку туди потрапить деталь ДТ1-2. Склад об'єктів загальнодоступного каталогу після зміни ДТ1 показано на рис.9.

Крім розробленої ДТ1-2, є дві СО, які мають бути подані в новому вигляді. Ці СО (СО3-2 і СО6-1) формуються з посиланнями на інші версії деталей і поміщаються в спеціальний каталог виробу із серійним номером «М». Для кожного

серійного виробу виділяється спеціальний каталог, що буде містити СО, сформовані для урахування посилань на змінені версії деталей або СО. Склад об'єктів каталогу виробу «М» після зміни ДТ1 показано на рис. 10.

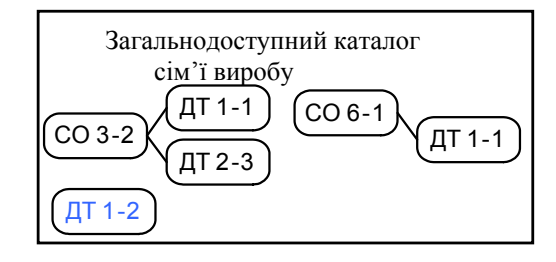

Рис. 9. Склад об'єктів (і їх структура) у загальнодоступному каталозі виробу після зміни ДТ1

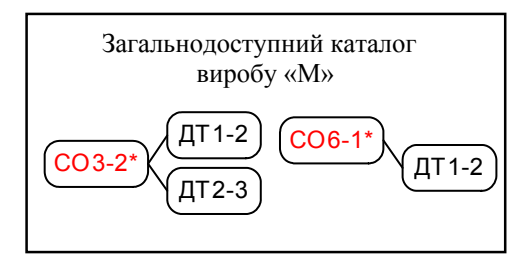

Рис. 10. Склад об'єктів (і їх структура) у каталозі виробу із серійним номером після зміни ДТ1

Як наслідок процедури внесення зміни створено один новий інформаційний об'єкт і два допоміжні. Структури СО верхнього рівня виявилися не «чутливими» до зміни деталей.

Деталь є складовим компонентом СО. Розглянемо механізм внесення змін у СО.

## **Зміна орієнтації деталі в складальній одиниці**

Зміна взаємної орієнтації деталей ДТ1-1 і ДТ2-3 у складі СО3-2 (див. рис. 2, первісне дерево) приводить до формування нової версії складальної одиниці СО3-3, що містить унікальну інформацію, таку як орієнтація компонентів. Структуру виробу можна зобразити графом (рис. 11).

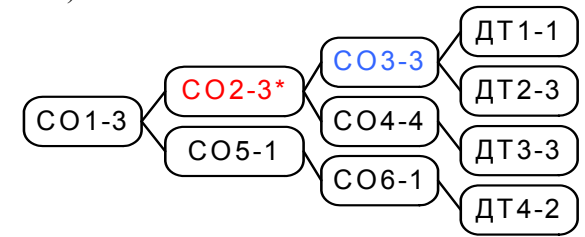

Рис. 11. Структура виробу із серійним номером після внесення змін у СО3

Розроблена СО3-3 поміщається в загальнодоступний каталог сім'ї виробу. Склад об'єктів загальнодоступного каталогу після зміни СО показано на рис. 12.

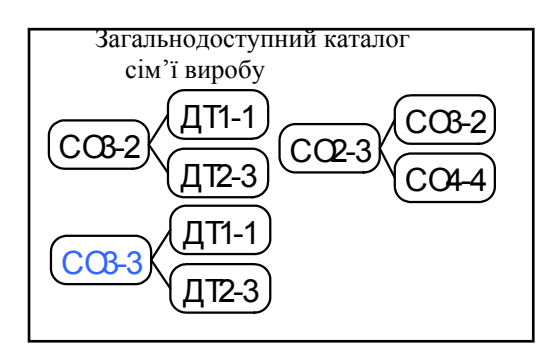

Рис. 12. Склад об'єктів (і їх структура) у загальнодоступному каталозі виробу після внесення змін у СО3

Структура СО2-3 для виробу «М» стає унікальною й містить посилання на інші версії СО й поміщається в спеціальний каталог виробу із серійним номером «М». Склад об'єктів каталогу виробу «М» після зміни ДТ1 показано на рис. 13.

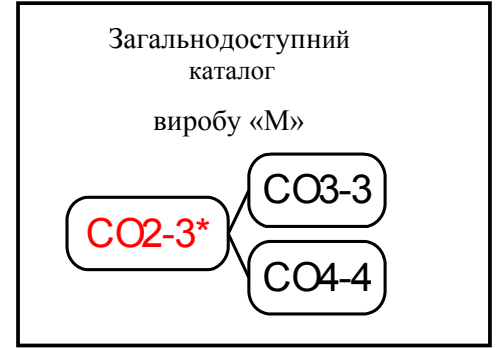

Рис. 13. Склад об'єктів (і їх структура) у каталозі виробу із серійним номером після внесення змін у СО3

Процедура внесення зміни привела до створення одного нового інформаційного об'єкта і одного допоміжного. Структури СО наступного рівня виявилися не зміненими. Особливо це важливо, коли структура виробу складна й містить шість - сім рівнів укладеності.

Крім змінювання орієнтації в СО, можлива також зміна її складу (додавання, зменшення, зміна компонентів). Розглянемо такий варіант зміни.

#### **Зміна складу складальної одиниці**

Маючи початкову структуру виробу (див. рис. 2) вносимо зміну до складу СО4-4. Додаємо в СО новий компонент і формуємо нову версію складальної одиниці СО4-5. Структуру у вигляді графу зображено на рис. 14.

Загальнодоступний каталог сім'ї виробу поповниться зміненою складальною одиницею СО4-5 і знову створеною ДТ5-1 (якщо її там не було раніше). Склад об'єктів загальнодоступного каталогу після зміни СО показано на рис. 15.

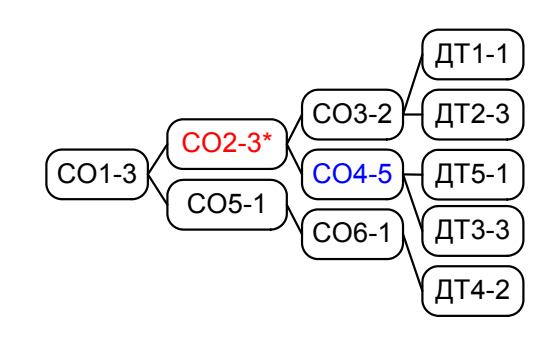

Рис. 14. Структура виробу із серійним номером після внесення зміни до складу СО4

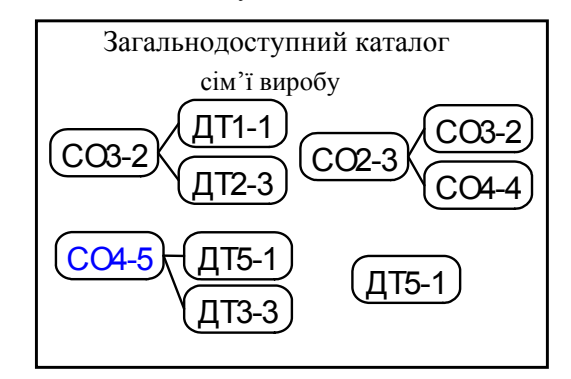

Рис. 15. Склад об'єктів (і їх структура) у загальнодоступному каталозі виробу після внесення зміни до складу СО4

Структура СО2-3 для виробу «М» стає унікальною, містить посилання на інші версії СО і поміщена в спеціальний каталог виробу із серійним номером «М». Склад об'єктів каталогу виробу «М» після зміни показано на рис. 16.

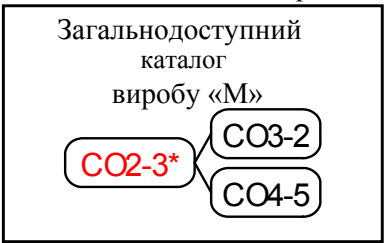

Рис. 16. Склад об'єктів (і їх структура) у каталозі виробу із серійним номером після внесення зміни до складу СО4

Якщо первісним станом виробу із серійним номером буде дерево, зображене на рис. 2 (наприклад, на рис. 11), то структура СО2-3 буде іншою. Важливо те, що в каталозі виробу із серійним номером «М» завжди буде тільки одна версія СО2-3, що відповідає поточному уявленню про виріб з номером «М».

Наведені вище механізми показали, що додаткових інформаційних об'єктів створюється на порядок менше, ніж без наведених механізмів.

Організація таких процесів потребує упорядкування й розроблення відповідних алгоритмів. Алгоритми мають дати змогу визначати порядок формування допоміжних СО, їх використання й формування оточення користувача.

## **Алгоритм формування складальних одиниць і оточення користувача в САПР**

Інформаційні об'єкти, у які безпосередньо вносять зміни, виконуються засобами САПР. Зміну геометрії деталей, орієнтації об'єктів і складу СО виконують засобами САПР. Вищі СО мають бути сформовані без залучення конструкторів-проектувальників у пакетному режимі. Основним джерелом даних про структуру виробу є система керування конфігурацією виробу. Система PDM служить сховищем нових розроблених інформаційних об'єктів засобами САПР.

Алгоритм формування вищих СО (батьківських) активується при внесенні змін у СО чи деталь (рис. 17).

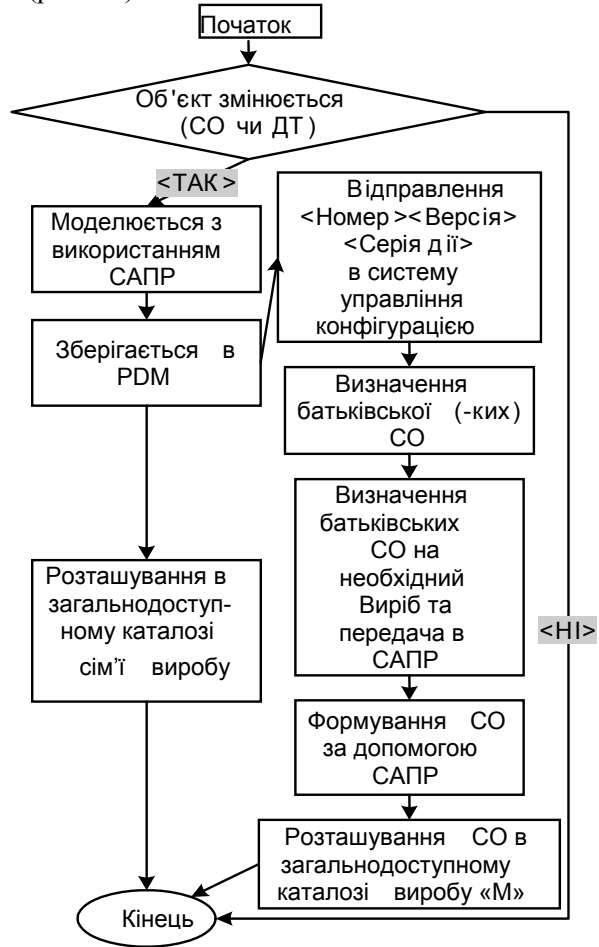

Рис. 17. Алгоритм формування й обробки СО верхнього рівня (батьківського) для виробу із серійним номером «М»

Одним з різновидів внесення зміни є обмеження дії об'єкта. Обмеження має на увазі виключення можливості використання зазначеного об'єкта в знову створюваних виробах. У такому випадку об'єкт залишається доступним для тих

виробів, на яких використаовується. Алгоритм обмеження дії об'єкта в середовищі САПР при формуванні геометричного оточення показано на рис. 18.

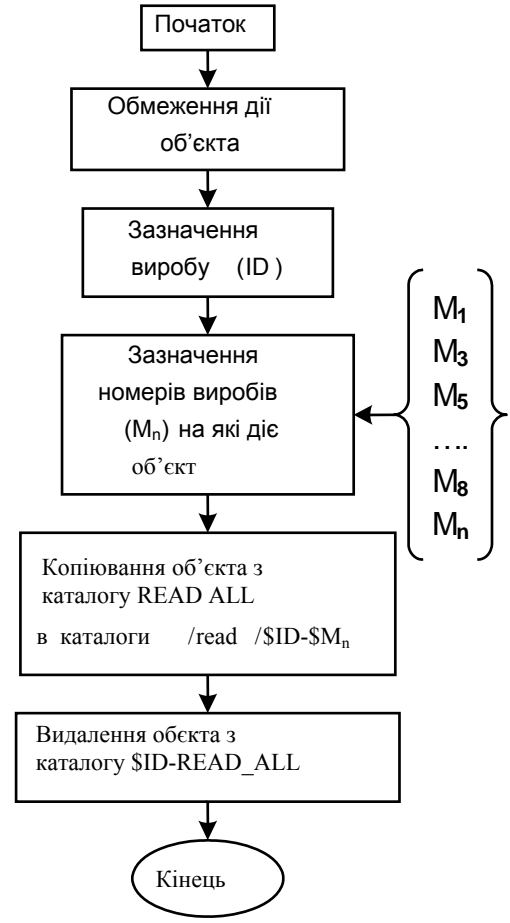

Рис. 18. Алгоритм оброблення обмеження дії об'єкта (СО, ДТ): \$ID – ідентифікатор сім'ї виробу; \$M – номер конкретного виробу в сім'ї; /read/\$ID-\$M**n** – каталоги, що містять об'єкти виробу \$ID- \$M**n**; \$ID-RE-AD\_ALL – загальнодоступний каталог виробу, що містить об'єкти, які впливають на всі номери виробів

Крім обмеження серії дії об'єкта, використовується також анулювання об'єкта, тобто анулювання використання об'єкта як геометричного оточення в середовищі САПР на всіх виробах сім'ї. Алгоритм процесу анулювання показано на рис. 19. Крім наведених алгоритмів потрібно також робити подібні зміни у системі керування конфігурацією, що є сховищем коректної інформації про виріб.

Формування декількох каталогів, що містять об'єкти всього виробу (загальнодоступний каталог) і додаткові СО для виробів із серійним номером «М» вимагає формування коректного оточення користувача.

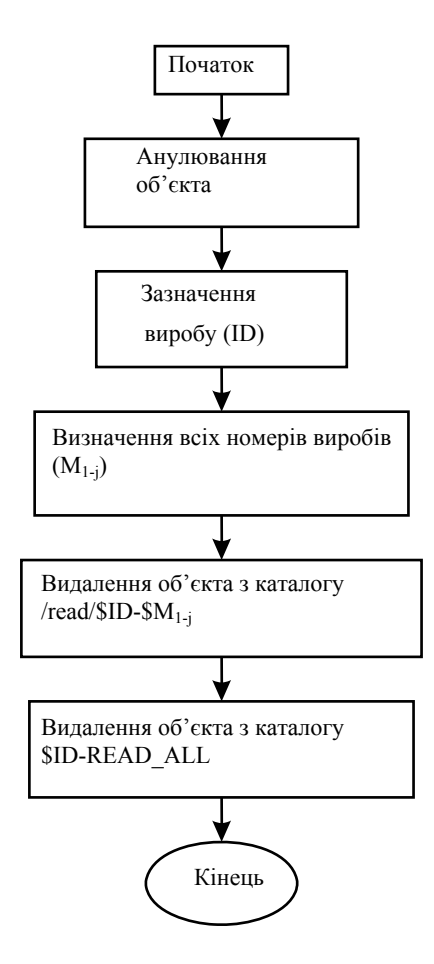

Рис. 19. Алгоритм процесу анулювання об'єкта (деталі, СО): \$ID – ідентифікатор сім'ї виробу; \$M – номер конкретного виробу в сім'ї; /read/\$ID-\$M**1-j** – каталоги, що містять об'єкти виробу \$ID- \$M**1-j**; ID-READ\_ALL – загальнодоступний каталог виробу, що містить об'єкти, які впливають на всі номери виробів

Оточення користувача для системи САПР має дозволити користувачеві працювати з достовірною інформацією із зазначеним виробом й серійним номером виробу, а також зі структурою виробу з відкритою серією, потрібною для аналізу в процесі розроблення виробу з новим серійним номером. Алгоритм формування оточення користувача показано на рис. 20.

Програма, розроблена на підставі наведеного алгоритму, активізується у разі підключення користувача до робочої станції. Установлені системні змінні діють протягом усього сеансу роботи користувача.

#### **Висновки**

Процес унесення змін в розроблені засобами САПР вироби являє собою складний механізм організаційних і технічних заходів. Зміна стандартними засобами САПР приводить до невиправданого збільшення інформаційних об'єктів і збільшення трудомісткості їх виконання.

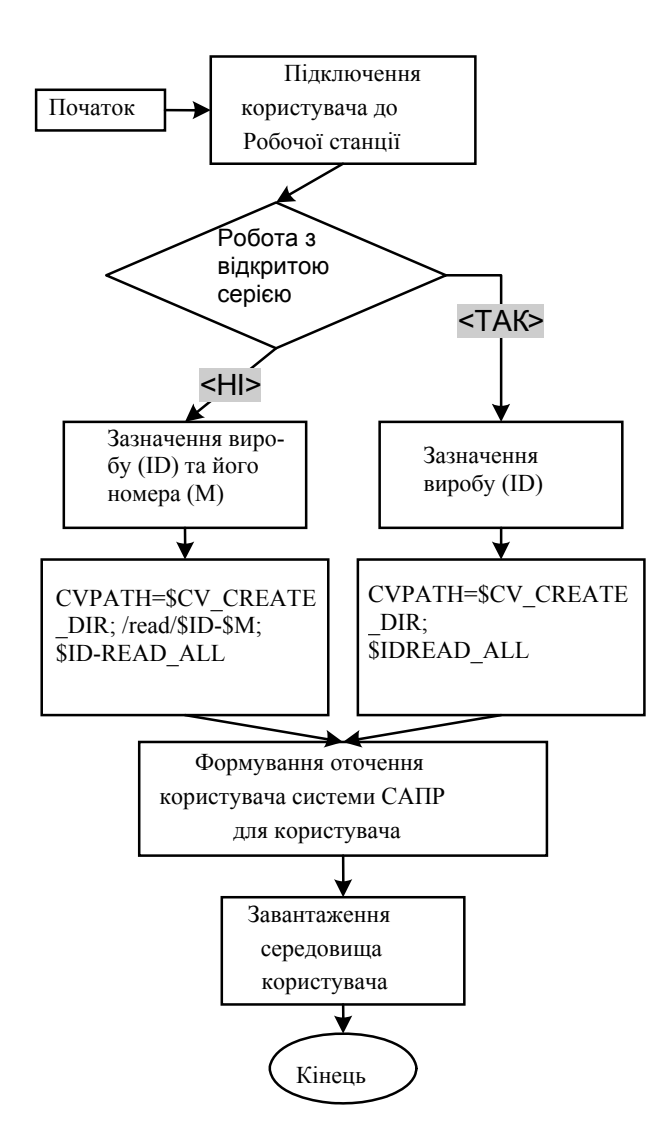

Рис. 20 Алгоритм формування оточення користувача: \$ID – ідентифікатор сім'ї виробу; \$M – номер конкретного виробу в сім'ї; CVPATH – змінна середовища САПР, що вказує на послідовність каталогів, у які розміщено об'єкти САПР; \$CV\_CRE-ATE\_DIR – змінна середовища САПР, що вказує на каталог, який містить заново розроблювальні користувачем об'єкти САПР; /read/\$ID-\$M – каталог, що містить об'єкти виробу \$ID-\$M; \$ID-READ\_ALL – загальнодоступний каталог виробу, що містить об'єкти, що діють на всі номери виробів

У результаті проведеного аналізу були досліджені механізми внесення зміни в деталі й СО. Для кожного варіанта внесення зміни засобами САПР запропоновано механізми, що дозволяють скоротити кількість заново створюваних інформаційних об'єктів. Розроблено алгоритми формування СО верхнього рівня й оточення користувача для роботи із внесення змін засобами САПР. Проведена робота дозволяє організовувати процес внесення змін з використанням САПР та врахуванням створеної структури виробу із зазначеним серійним номером.

# **Література**

- 1. *Очередько С.* Концепция управления жизненным циклом // Журн. «Открытые Системы». – №2 – 2002.
- 2. Оценка эффективности использования графических рабочих станций ARBYTE CADStation в проектно-конструкторских подразделениях предприятий. http://www.arbyte.ru/word/asconarbyte.doc
- 3. *Laura Wakeford.* How Your Design Can Affect The Cost, Quality And Time Required To Manufacture Parts. MCADVision Magazine, July 2001, Part 1. // http://www.sapr2000.ru/pressa7.html
- 4. *Дубова Н., Островская И.* Словарь терминов по РDM // Журн. «Открытые Системы». - №3. - 1997.
- 5. *Городецкий В.В.* Проблемы перехода к внедрению PLM-решений на машиностроительном предприятии. – 2004. – № 2. // http://pda.cioworld.ru/index.php?action=article&section\_id=26758&id=34145
- 6. *Курочкин С.* Возможные пути внедрения CALSтехнологий // Журн. «САПР и графика». – 2001. – № 8.
- 7. Подготовка производства сквозное параллельное проектирование и подготовка производства. // http://www.solver.ru/products/cadprod/proe.asp

Стаття надійшла до редакції 01.10.06.